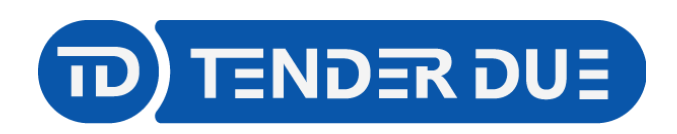

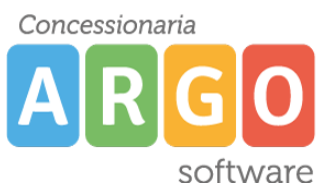

TENDER DUE S.A.S Di Giorgio Rosi – Via Melis Marini 20 09131 Cagliari – Mail: tendero@tiscali.it Pec: tenderdue@ecert.it – Web: www.tenderdue.it

## **IMPORTAZIONE GRADUATORIE INTERNE DA PERSONALE WINDOWS**

Argo Personale Web permette l'importazione delle graduatorie interne da Argo Personale windows.

Dal programma Personale win esportare le graduatorie dal menù *Altro* -> *Esportazione dati* -> *Graduatorie per Personale Web.*

Il programma riporta la seguente finestra per la creazione del file. Cliccare su *Esporta.*

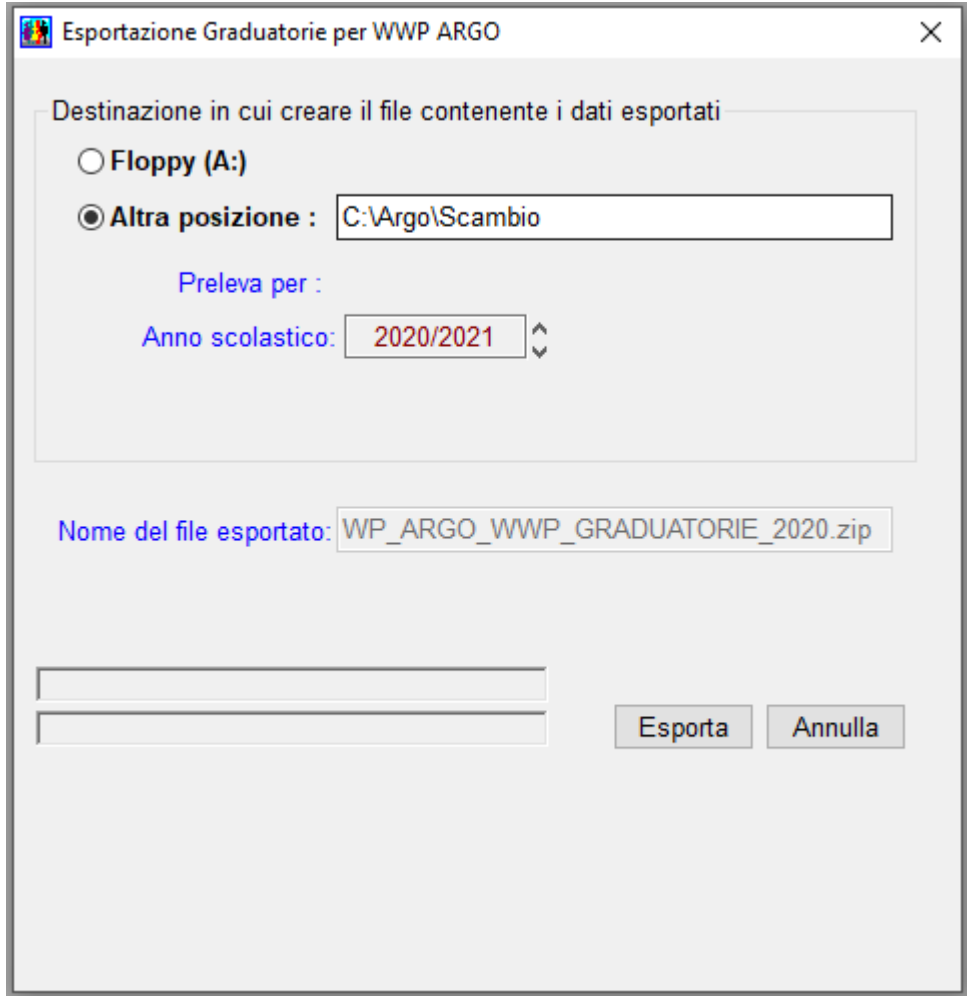

Al termine viene riportato l'avviso

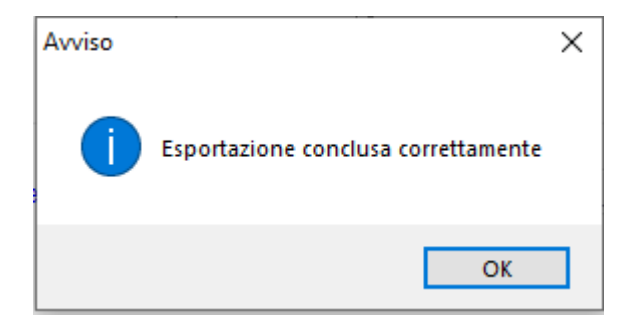

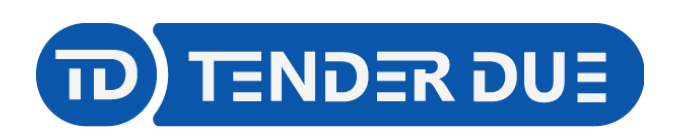

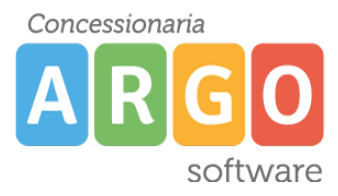

TENDER DUE S.A.S Di Giorgio Rosi – Via Melis Marini 20 09131 Cagliari – Mail: tendero@tiscali.it Pec: tenderdue@ecert.it – Web: www.tenderdue.it

Aprire Personale Web e da *Strumenti -> Importa dati* cliccare su *Esegui* in corrispondenza di *Importa graduatoria da Personale Win*

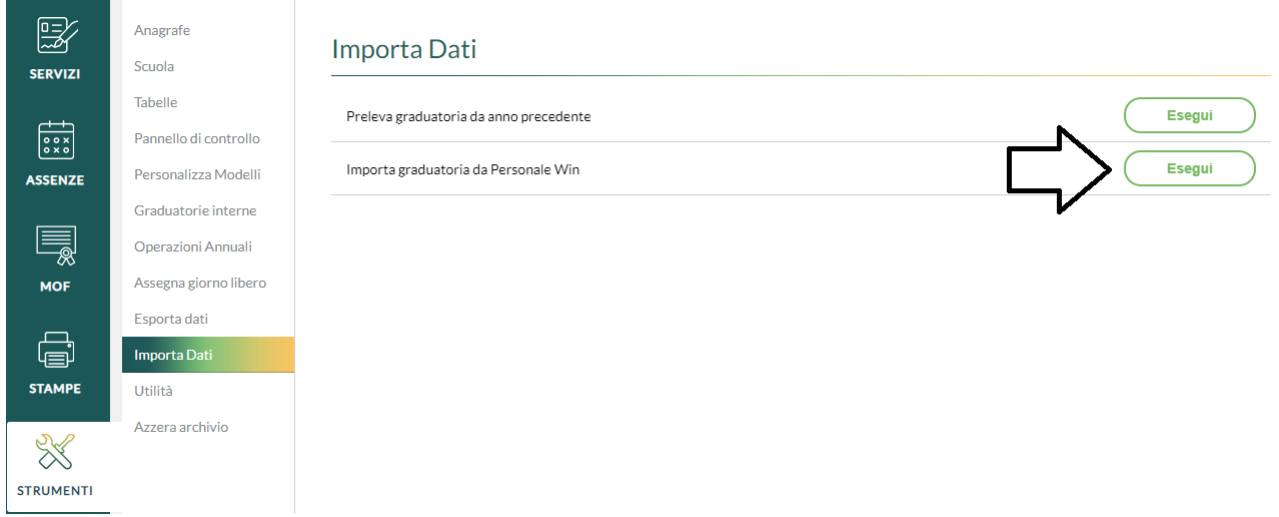

Cliccare su *Seleziona il file da importare* ed andare ad aprire il file WP\_ARGO\_WWP\_GRADUATORIE.zip presente in C:/ARGO/SCAMBIO

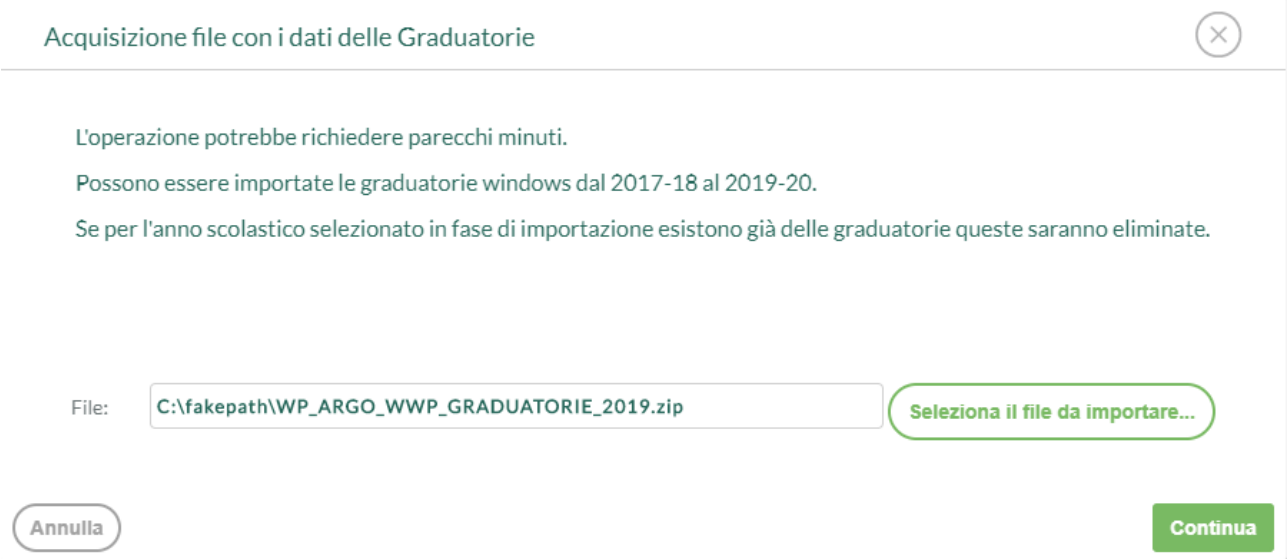

## Cliccare su *Continua* Verrà riportato il seguente messaggio

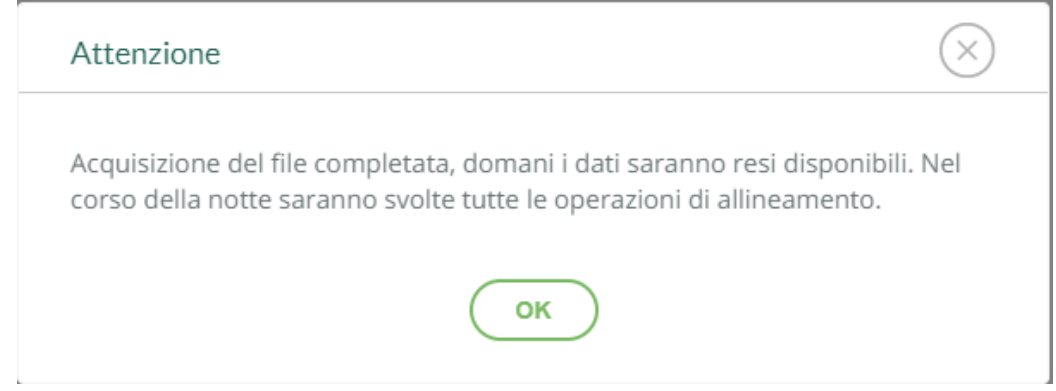